# **Jak zgłosić szkodę z ubezpieczenia EDU Plus?**

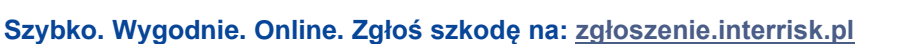

- sprawnie dołączysz dokumenty
- natychmiast otrzymasz numer zgłoszenia/szkody
- wybierzesz formę rozliczenia
- oszczędzisz czas

### **Wolisz tradycyjne formy? Nadal możesz zgłosić szkodę: telefonicznie, mailowo i listownie.**

## **Krok 1 – Przygotowanie informacji**

### **Co przygotować?**

- seria i numer polisy, z której będzie zgłaszane roszczenie
- dane osobowe osoby Ubezpieczonej
- dane Ubezpieczającego
- numer rachunku bankowego, na który ma zostać przekazane świadczenie

## **Krok 2 – Zgłoszenie szkody**

### **Jak zgłosić?**

#### • **online**

– za pośrednictwem strony internetowej **www.interrisk.pl** link: *[zgloszenie.interrisk.pl/assetclaim/new](https://zgloszenie.interrisk.pl/)*

kod QR:

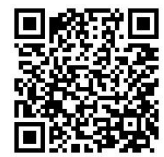

- **telefonicznie**
- na numer telefonu **InterRisk Kontakt: (22) 575 25 25**
- **pocztą elektroniczną** na adres e-mail: *[szkody@interrisk.pl](mailto:szkody@interrisk.pl)*
- **pocztą** na adres: skr.poczt. 3334, 40-610 Katowice
- **druk zgłoszenia** roszczenia dostępny jest do pobrania na stronie **[www.interrisk.pl](http://www.interrisk.pl/)**

Link: **<https://bit.ly/3VGQhQW>** kod QR:

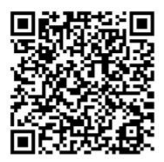

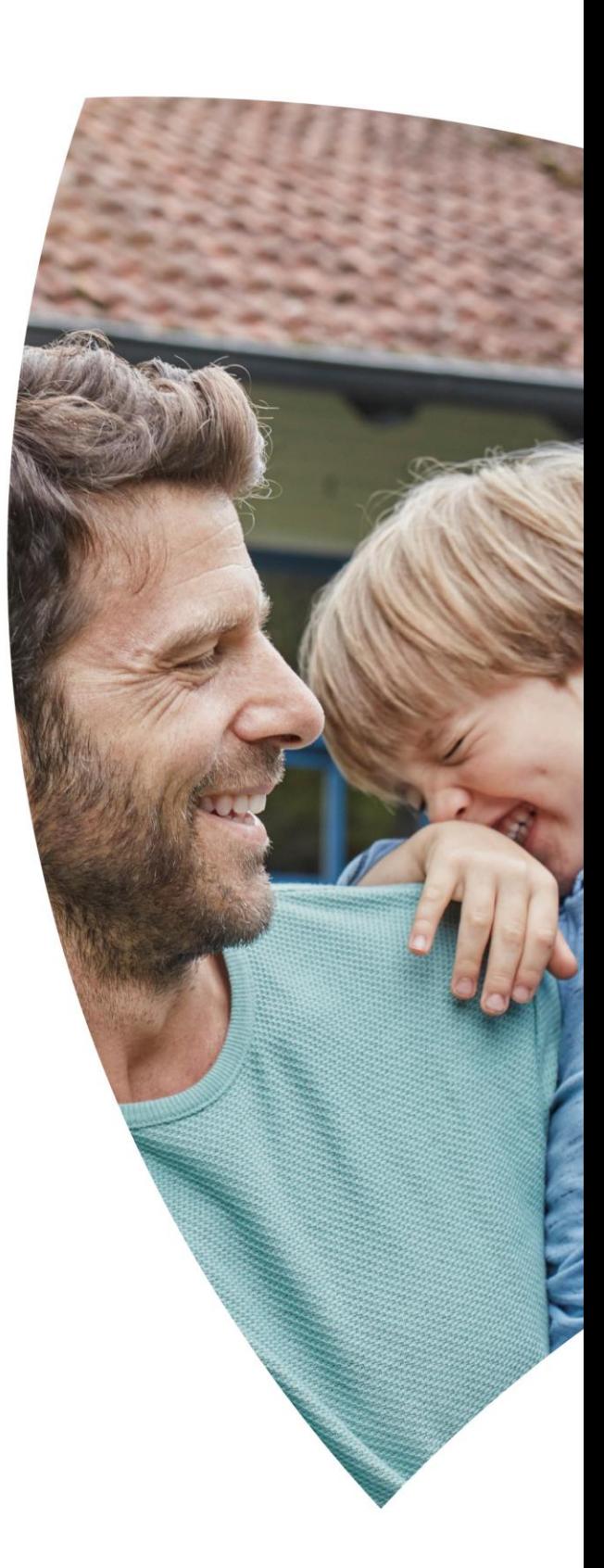

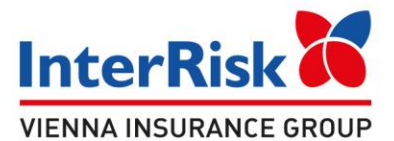

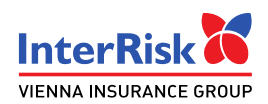

## **Krok 3 – Uzupełnienie dokumentów**

## **Jakie dokumenty będą potrzebne do zgłoszenia roszczenia?**

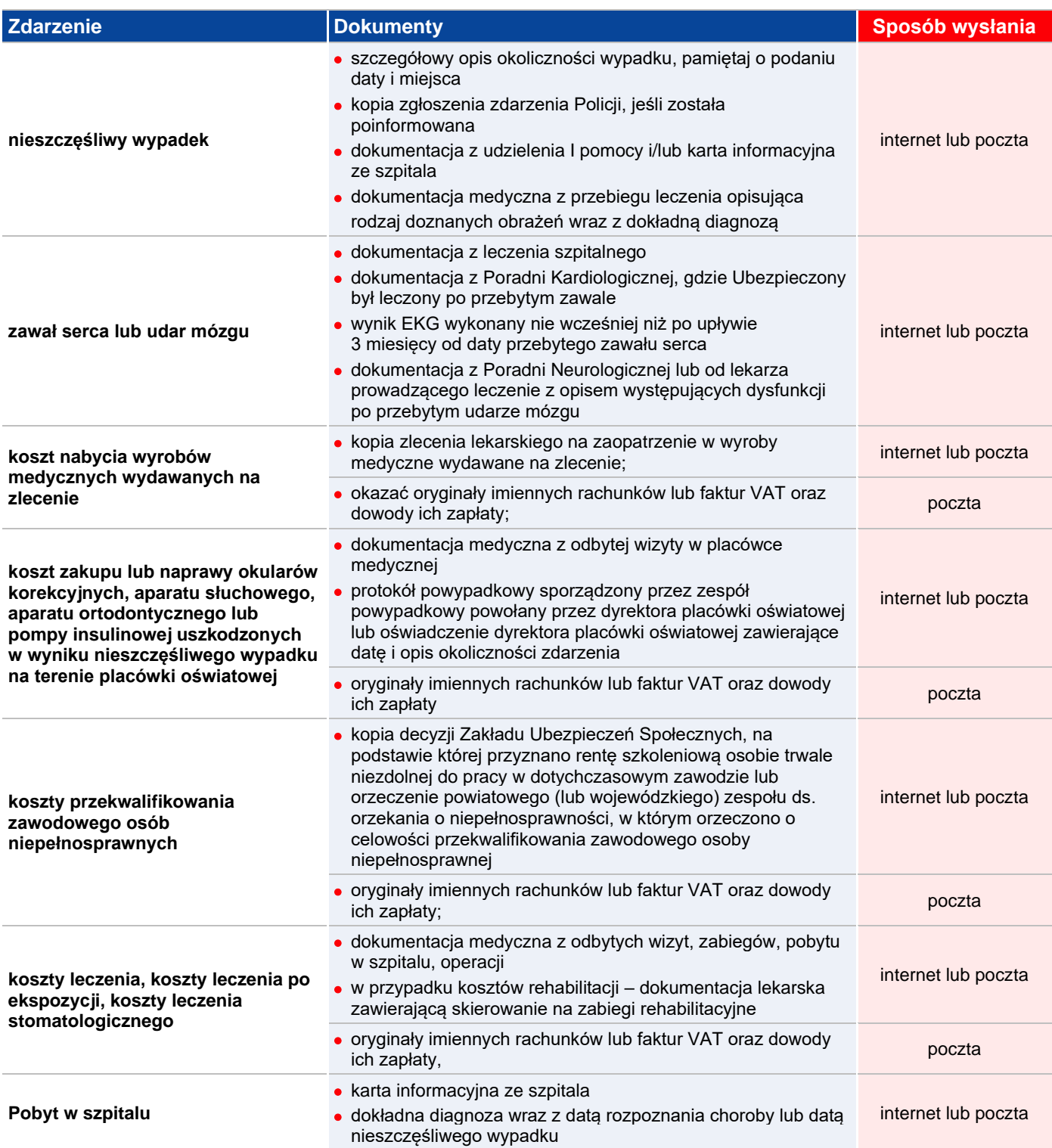

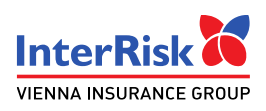

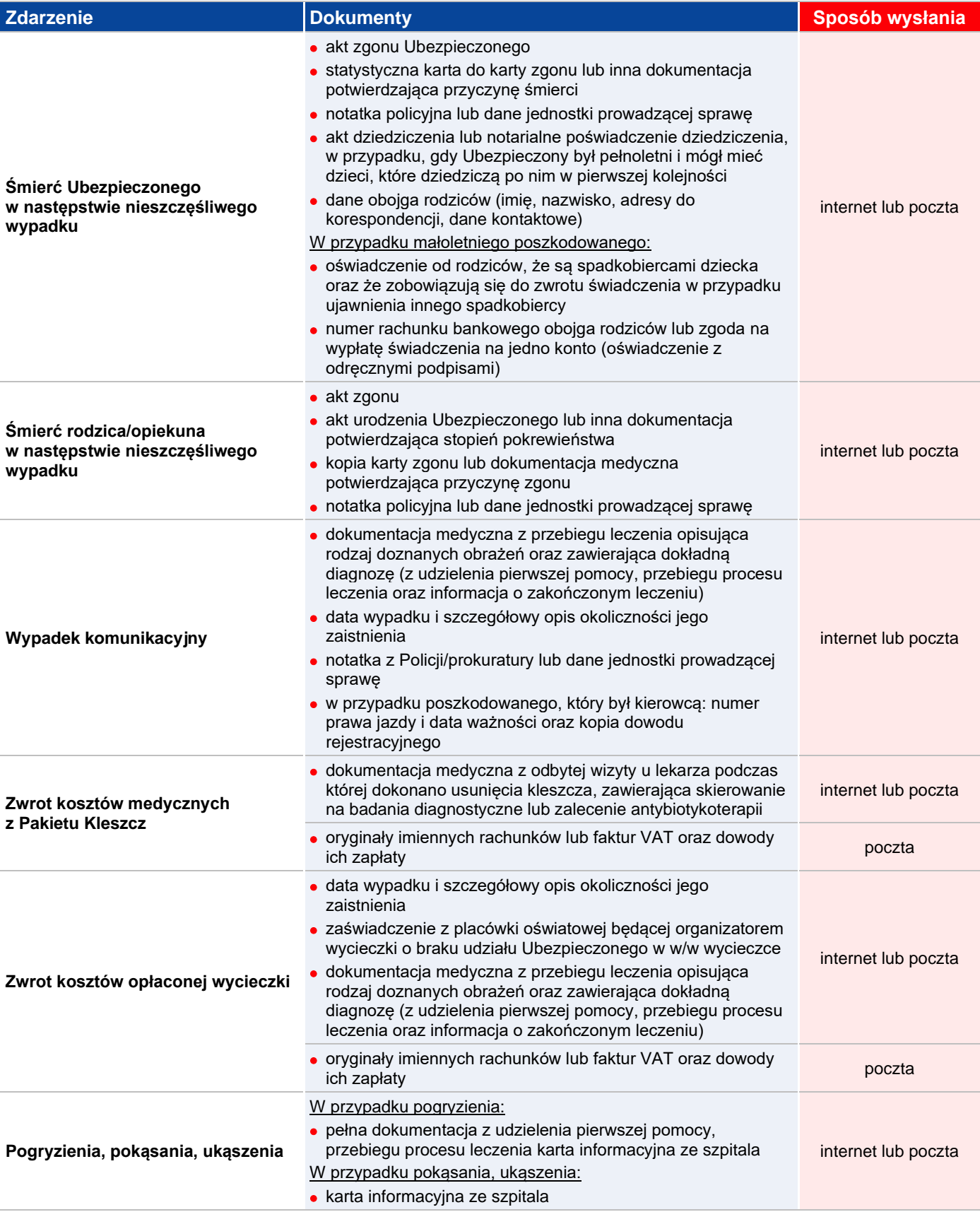

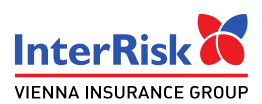

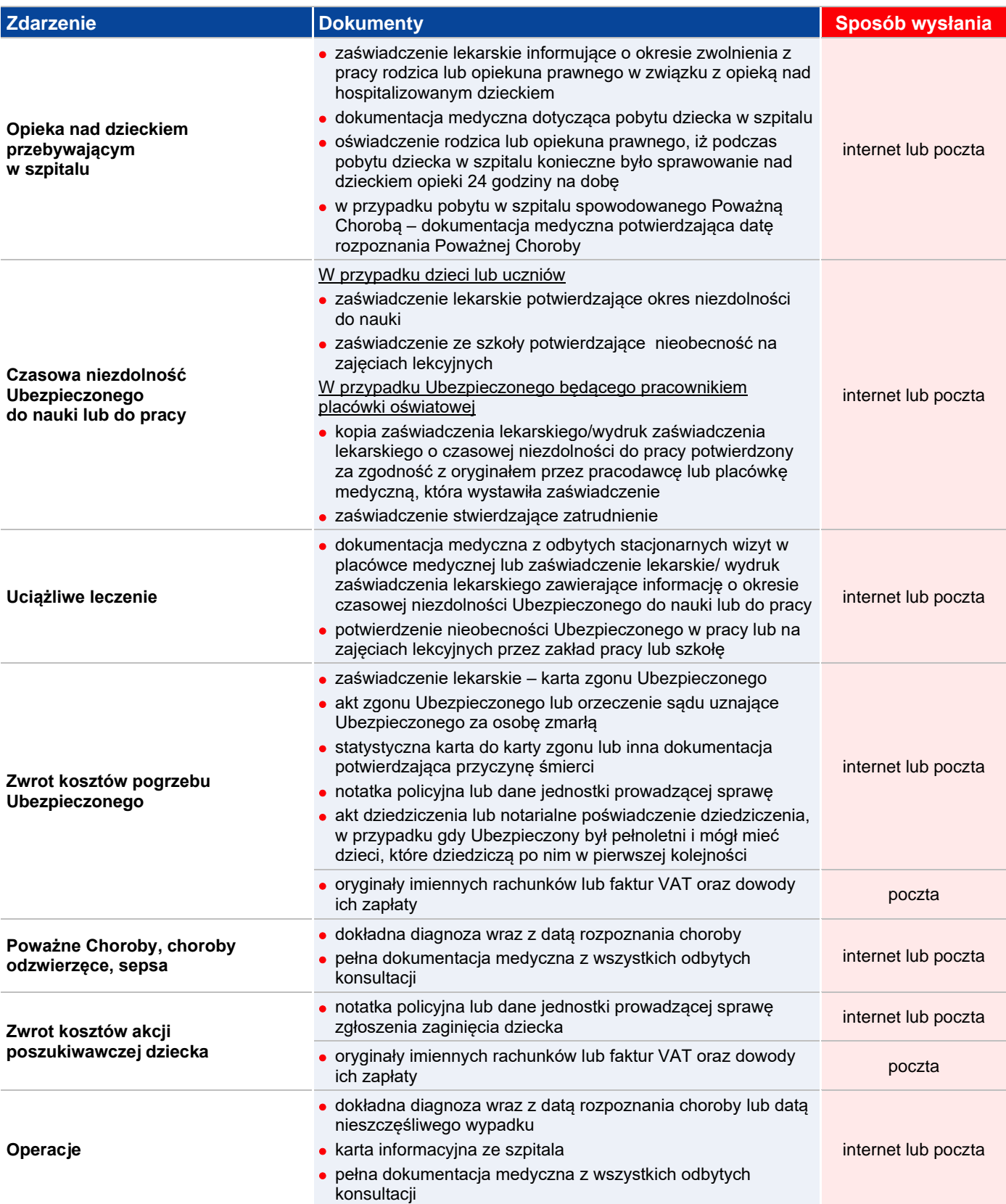

# **Chcesz skorzystać z Assistance EDU Plus:**

- 1. Skontaktuj się telefonicznie na numer telefonu InterRisk Kontakt: (22) 575 25 25
- 2. Przekaż następujące informacje:
	- imię i nazwisko lub nazwę i adres Ubezpieczającego;
	- imię i nazwisko Ubezpieczonego;

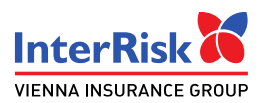

- adres zamieszkania Ubezpieczonego;
- krótki opis zdarzenia i rodzaj koniecznej pomocy;
- na wniosek Centrum Assistance, możesz zostać poproszona/y o przedstawienie lekarzom Centrum Assistance posiadanych: zaświadczenia medyczne, skierowania, zwolnienia lekarskie, dokumenty medyczne, recepty, a także okazać oryginały imiennych rachunków lub faktur VAT oraz dowody ich zapłaty.

## **Chcesz skorzystać z Assistance EDU Plus:**

- 1. Wejdź na stronie internetową: [www.interrisk.pl](http://www.interrisk.pl/)
- 2. Zarejestruj się na portalu Centrum TeleMedycyny i postępować zgodnie ze wskazaniami aplikacji.

## **Chcesz skorzystać z Drugiej Opinii Medycznej:**

- 1. Skontaktuj się z Centrum Drugiej Opinii telefonicznie pod numerem telefonu: (22) 364 15 15 lub mailowo na adres: [interrisk@eiem.pl](mailto:interrisk@eiem.pl)
- 2. W zgłoszeniu o realizację świadczenia podaj:
	- imie i nazwisko,
	- imię i nazwisko zgłaszającego zdarzenie ubezpieczeniowe, o ile nie jest Ubezpieczonym,
	- numer polisy,
	- numer telefonu lub adres e-mail, pod którym można się skontaktować z Ubezpieczonym lub każdą inną osobą działającą w jego imieniu,
	- pełną dokumentację medyczną, w tym pierwszą opinię medyczną potwierdzającą wystąpienie zdarzenia,
	- plan leczenia przygotowany przez lekarza, który przygotował pierwszą opinię medyczną,
	- dokumenty niezbędne do potwierdzenia tożsamości Ubezpieczonego, czyli dowodu osobistego lub prawa jazdy lub paszportu – na życzenie Centrum Drugiej Opinii,
	- zgody Ubezpieczonego na przetwarzanie danych osobowych w tym danych medycznych niezbędnych do sporządzenia Drugiej Opinii Medycznej na podstawie art. 9 ust. 2 lit a) Rozporządzenia Parlamentu Europejskiego i Rady (UE) 2016/679 z dnia 27 kwietnia 2016 r. w sprawie ochrony osób fizycznych w związku z przetwarzaniem danych osobowych i w sprawie swobodnego przepływu takich danych oraz uchylenia dyrektywy 95/46/WE,
	- inne dokumenty, jeżeli dostarczone wcześniej dokumenty nie wystarczą do tego, aby uznać, iż realizacja świadczenia jest Ubezpieczonemu należna – na życzenie Centrum Drugiej Opinii.

## **Chcesz skorzystać z Asysty Prawnej:**

- 1. Skontaktuj się telefonicznie na numer telefonu InterRisk Kontakt: (22) 575 25 25
- 2. Przekaż następujące informacje:
	- imię, nazwisko i dane kontaktowe zgłaszającego (Ubezpieczonego),
	- temat i opis problemu prawnego, którego ma dotyczyć Asysta Prawna,
	- wskazanie środka komunikacji, za pośrednictwem którego ma zostać udzielone świadczenie Asysty Prawnej z podaniem odpowiednio numeru telefonu lub adresu e-mail.

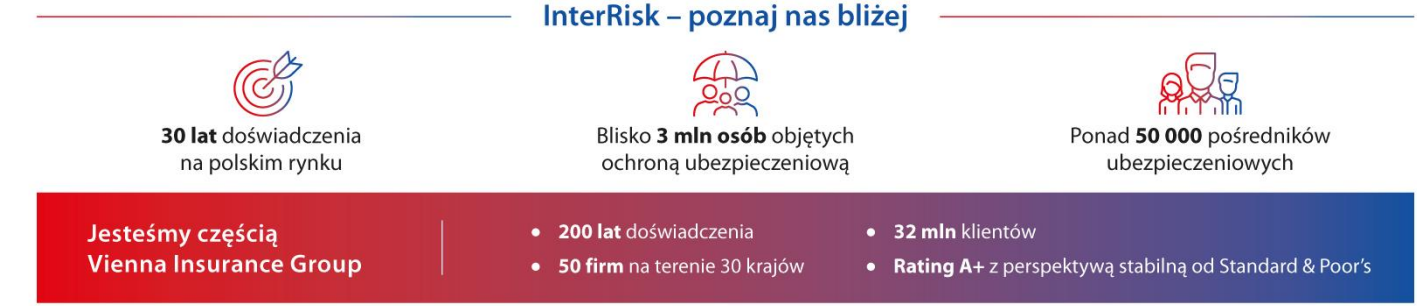

Źródła: Sprawozdanie wypłacalności i kondycji finansowej InterRisk w 2023 roku oraz dane własne, www.vig.com